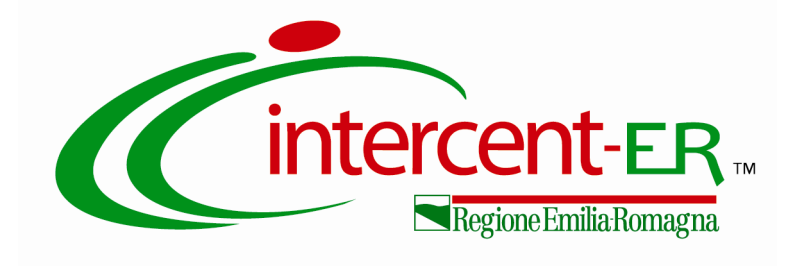

# **MERCATO ELETTRONICO BENI E SERVIZI**

**GUIDA ALLA CONSULTAZIONE DELL'ALLEGATO 2 "BENI E SERVIZI"**

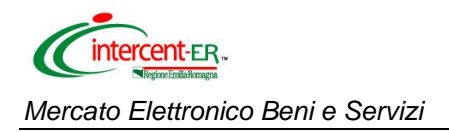

### **INDICE**

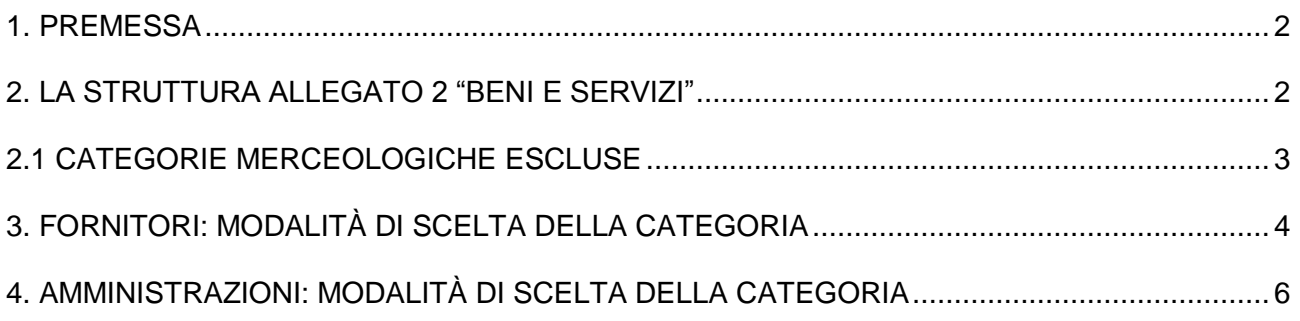

#### <span id="page-2-0"></span>**1. PREMESSA**

L'**Allegato 2 "Beni e Servizi"** del Bando di abilitazione riporta l'elenco dettagliato dei beni/servizi che possono essere acquistati (per importi inferiori alla soglia di rilievo comunitario) tramite il Mercato Elettronico di Intercent-ER dagli enti del territorio della Regione Emilia Romagna.

Tale allegato è stato predisposto per supportare:

- i fornitori nell'individuazione delle categorie merceologiche per cui richiedere l'abilitazione;
- i Punti Ordinanti delle Amministrazioni nella selezione dell'oggetto delle Richieste di Offerta (RdO).

La presente guida ha lo scopo di agevolare la consultazione dell'Allegato, descrivendone la struttura e fornendo alcune indicazioni utili sulle modalità di scelta delle categorie/oggetto RdO.

#### <span id="page-2-1"></span>**2. LA STRUTTURA ALLEGATO 2 "BENI E SERVIZI"**

Allo scopo di utilizzare una cornice di riferimento comune, le categorie merceologiche riportate nell'Allegato 2 seguono la **codifica europea CPV** (Common Procurement Vocabulary) e la **codifica nazionale CND** (Classificazione Nazionale dei Dispositivi Medici).

 $\Box$ 

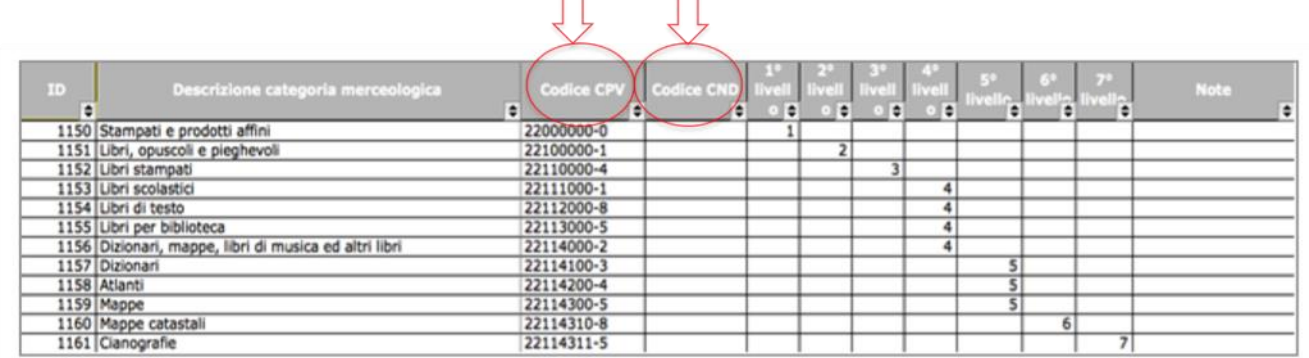

Il file è organizzato in base ai seguenti campi:

- **ID:** numero progressivo assegnato alle singole categorie merceologiche;
- **Descrizione categoria merceologica:** denominazione dettagliata della categoria merceologica associata a un determinato codice CPV/CND;
- **Codice CPV:** codice attribuito dalla Commissione Europea per descrivere l'oggetto degli appalti pubblici, definito su 7 livelli successivi di dettaglio. Il livello di precisione del codice è

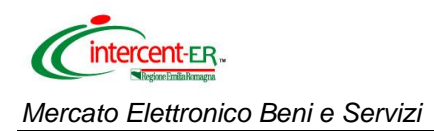

descritto dal numero di "zeri" in esso presenti: quanto maggiore è tale numero, tanto più generico è il codice;

- **Codice CND:** codice alfanumerico definito dalla Commissione Unica sui Dispositivi medici, elaborato anch'esso su 7 livelli successivi di dettaglio.
- **Livelli (dal 1° al 7°):** grado di dettaglio progressivo della categoria merceologica, sviluppato dal più generico (livello 1°) al più specifico (livello 7°). I livelli più generici per i quali può essere richiesta a sistema l'abilitazione (1° e 2°) ricomprendono, pertanto, i livelli successivi di dettaglio (3°, 4°, 5°, 6° e 7°). Si specifica che non tutte le categorie merceologiche sono descritte fino al 7° livello.
- **Note:** eventuali informazioni esplicative relative alla categoria merceologica di riferimento.

### <span id="page-3-0"></span>**2.1 CATEGORIE MERCEOLOGICHE ESCLUSE**

Le categorie merceologiche presenti nel Mercato Elettronico di Intercent-ER sono state selezionate sulla base delle esperienze delle diverse Amministrazioni e della normativa vigente.

In particolare, sono state escluse alcune categorie ritenute non appropriate e/o già gestite tramite lo strumento delle Convenzioni/SDA, nonché le categorie non ammesse ai sensi dei decreti "spending review" (D.L. 7 maggio 2012, n. 52 e D.L. 6 luglio 2012, n. 95).

Le **categorie escluse** dal Mercato Elettronico fanno riferimento a:

- farmaci;
- gas;
- energia elettrica;
- carburanti rete ed extrarete;
- combustibili per riscaldamento;
- servizi di telefonia fissa;
- servizi di telefonia mobile.

Sono inoltre esclusi i lavori pubblici, che non rientrano nell'ambito di attività di Intercent-ER.

## <span id="page-4-0"></span>**3. FORNITORI: MODALITÀ DI SCELTA DELLA CATEGORIA**

I fornitori possono presentare la propria richiesta di abilitazione per **una o più categorie merceologiche, fino al secondo livello** di dettaglio proposto nell'Allegato.

Consultando l'Allegato 2, l'utente deve quindi avere cura di scegliere – tra le categorie presenti – quelle di 1° o 2° livello che comprendono i **beni e servizi commercializzati** dalla propria impresa.

Per fare ciò, è possibile utilizzare i seguenti criteri:

 **"Dal livello più specifico al più generale":** Effettuare la ricerca puntuale del bene/servizio di interesse e risalire dunque ai livelli più alti (1° e 2° livello), utilizzando ad esempio il comando "Trova" della barra degli strumenti di excel;

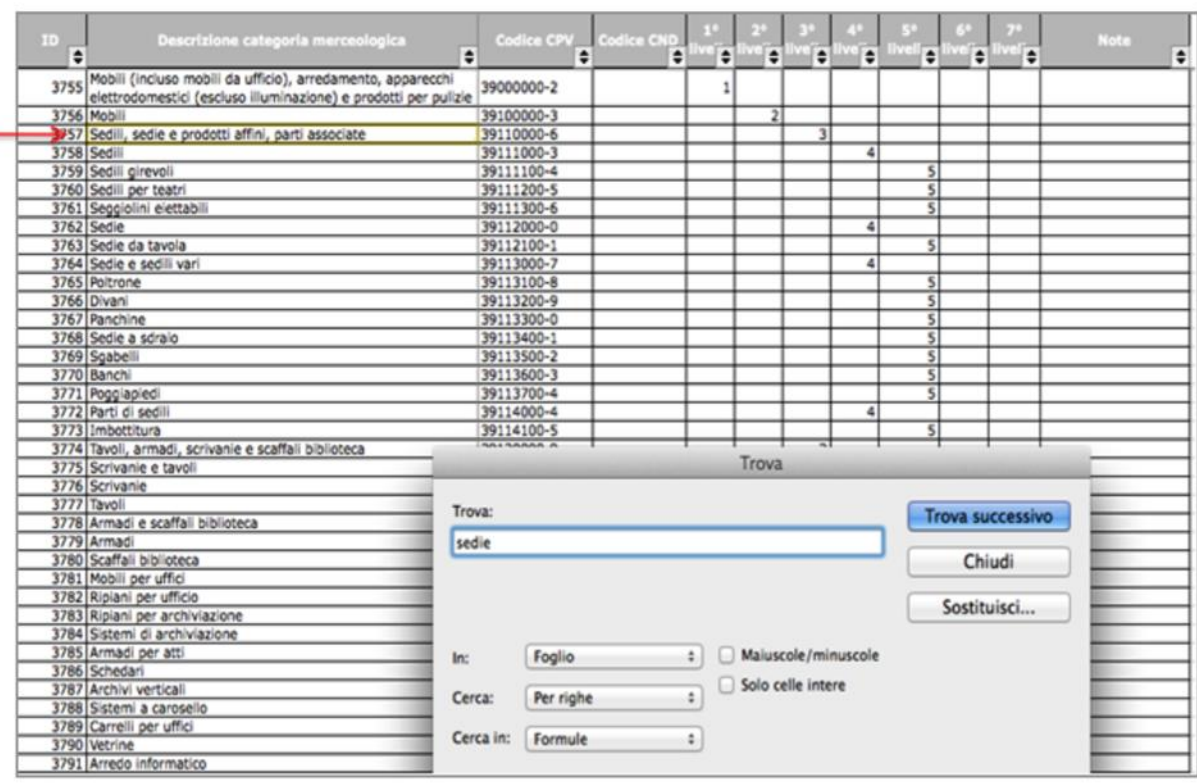

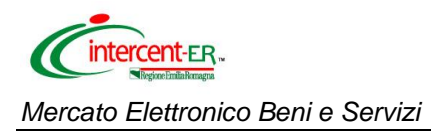

 **"Dal livello più generale al più specifico":** Navigare dal 1° livello ai livelli successivi, attraverso l'alberatura dei codici, per individuare la categoria merceologia che più si adatta al bene/servizio di interesse. Si suggerisce, ad esempio, di posizionarsi sulla colonna relativa al 1° livello e muoversi mediante il comando "Ctrl + Freccia in giù" per scorrere tutte le macro-categorie con i rispettivi livelli di dettaglio.

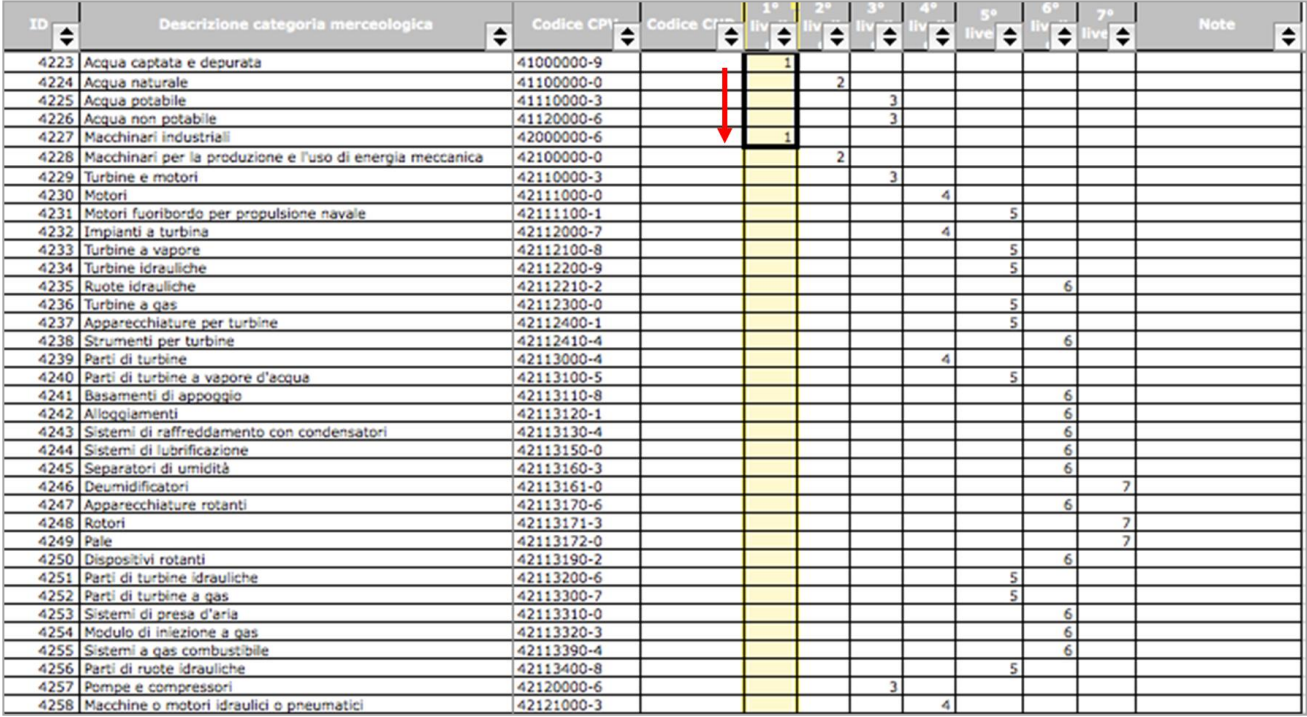

Si specifica che il file contiene unicamente l'elenco delle categorie merceologiche *potenzialmente* oggetto delle future RdO e che le ulteriori specifiche relative ai beni e servizi che le Amministrazioni intendono acquistare saranno definite in seguito dai Punti Ordinanti nella documentazione allegata alle singole RdO.

## <span id="page-6-0"></span>**4. AMMINISTRAZIONI: MODALITÀ DI SCELTA DELLA CATEGORIA**

Nella fase di indizione di una RdO, i Punti Ordinanti delle Amministrazioni possono scegliere **una o più categorie merceologiche** tra quelle proposte dal sistema informatico, attraverso la selezione di tre livelli di approfondimento successivi (1°, 2° e 3°). Individuata la categoria merceologica di 3° livello, il sistema consente eventualmente di specificare, se necessario, un ulteriore **livello di dettaglio (4°)**.

Rispetto all'Allegato 2, il sistema non presenta dunque i livelli di dettaglio 5°, 6° e 7°, che sono comunque riportati nel file excel allo scopo di fornire un supporto aggiuntivo.

Consultando l'Allegato, l'utente deve quindi avere cura di scegliere – tra le categorie proposte – quelle di terzo livello (o eventualmente di quarto) che meglio rispecchiano i **beni e servizi oggetto della RdO**.

Per fare ciò, è possibile utilizzare i seguenti criteri:

 **"Dal livello più specifico al più generale":** Effettuare la ricerca puntuale del bene/servizio oggetto di RdO e risalire dunque ai livelli più alti (1°, 2° e 3° livello), utilizzando ad esempio il comando "Trova" della barra degli strumenti di excel;

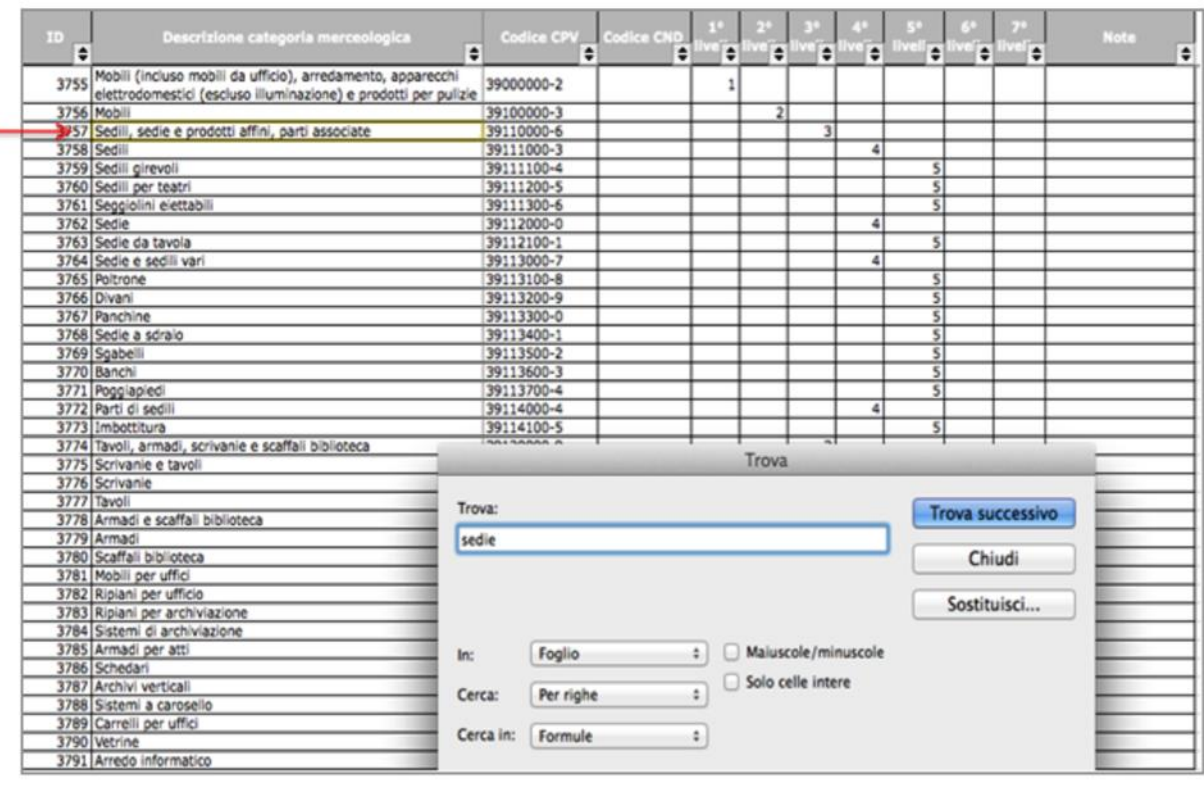

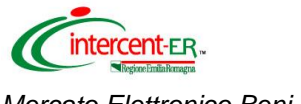

*Mercato Elettronico Beni e Servizi*

 **"Dal livello più generale al più specifico":** Navigare dal 1° livello ai livelli successivi, attraverso l'alberatura dei codici, per individuare la categoria merceologia che più si adatta all'oggetto della RdO. Si suggerisce, ad esempio, di posizionarsi sulla colonna relativa al 1° livello e muoversi mediante il comando "Ctrl + Freccia in giù" per scorrere tutte le macrocategorie con i rispettivi livelli di dettaglio.

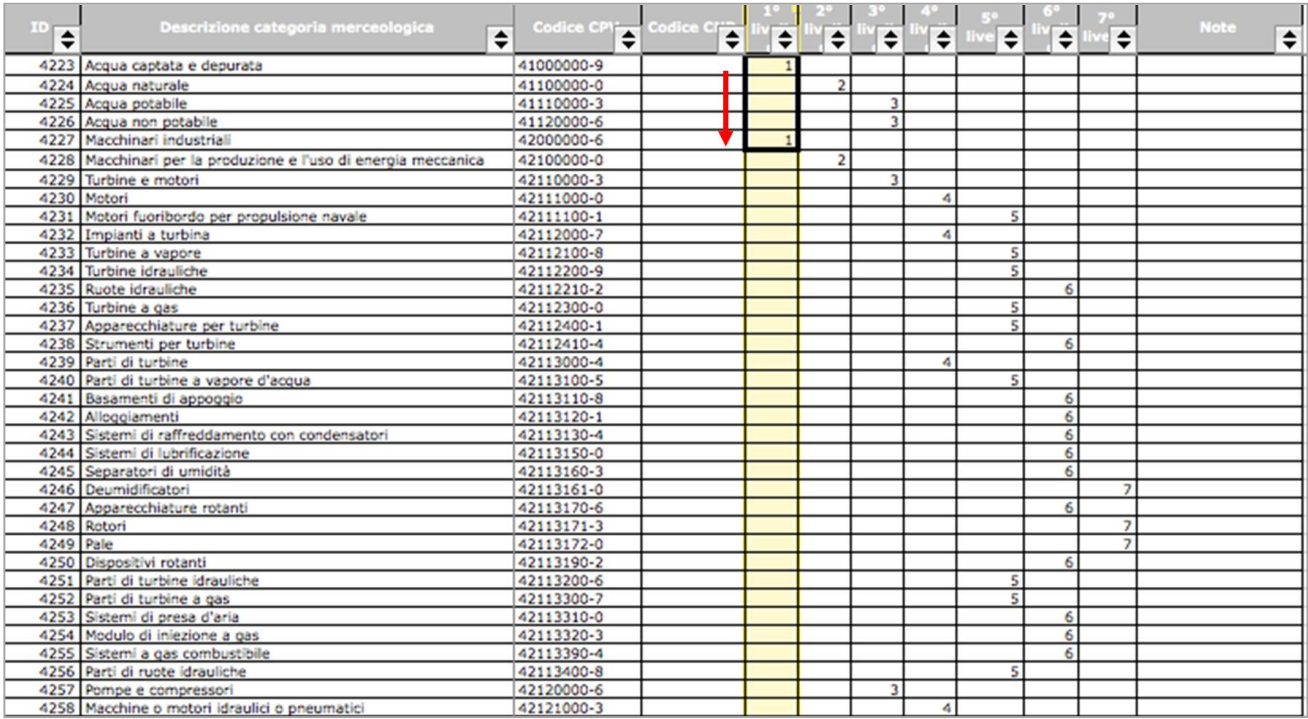

**NB. Si specifica che sarà possibile inviare la RdO ai soli fornitori che si sono abilitati per** *tutte* **le categorie selezionate; non sarà pertanto possibile invitare alla RdO avente ad oggetto più categorie merceologiche un Fornitore abilitato ad una sola categoria.**